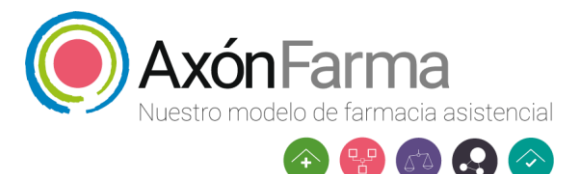

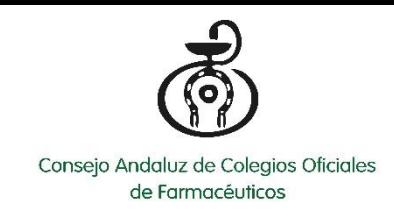

## **PNT ENTREVISTA POST COVID EN AXÓNFARMA**

Para registrar en Axónfarma un paciente con síntomas post Covid y hacer la encuesta que ha elaborado el CACOF, tenemos que seguir los siguientes pasos:

1) Entrar en Axónfarma y acceder a "Mi Farmacia".

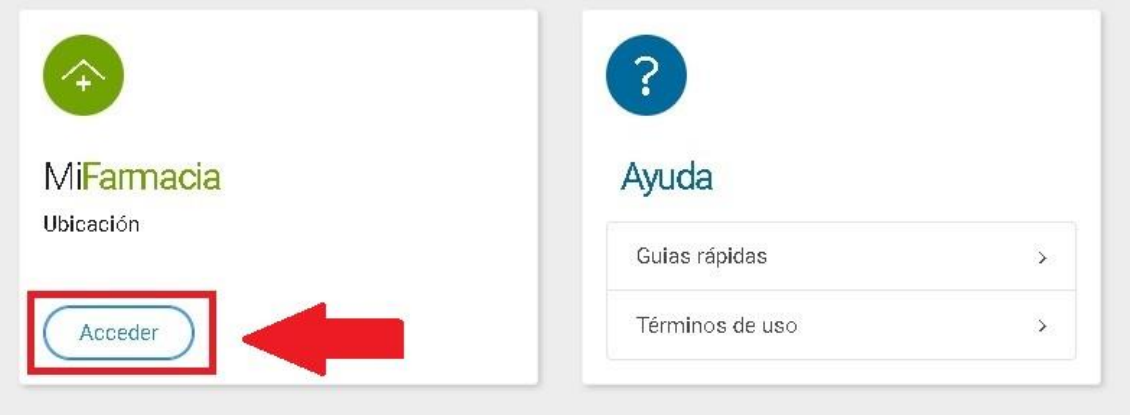

2) Si el paciente tiene el consentimiento informado firmado en nuestra farmacia, accedemos al espacio de salud, ponemos sus datos y pulsamos sobre su nombre.

Sino tendremos que darlo de alta (para saber cómo darlo de alta seguir el manual alojado en Axónfarma).

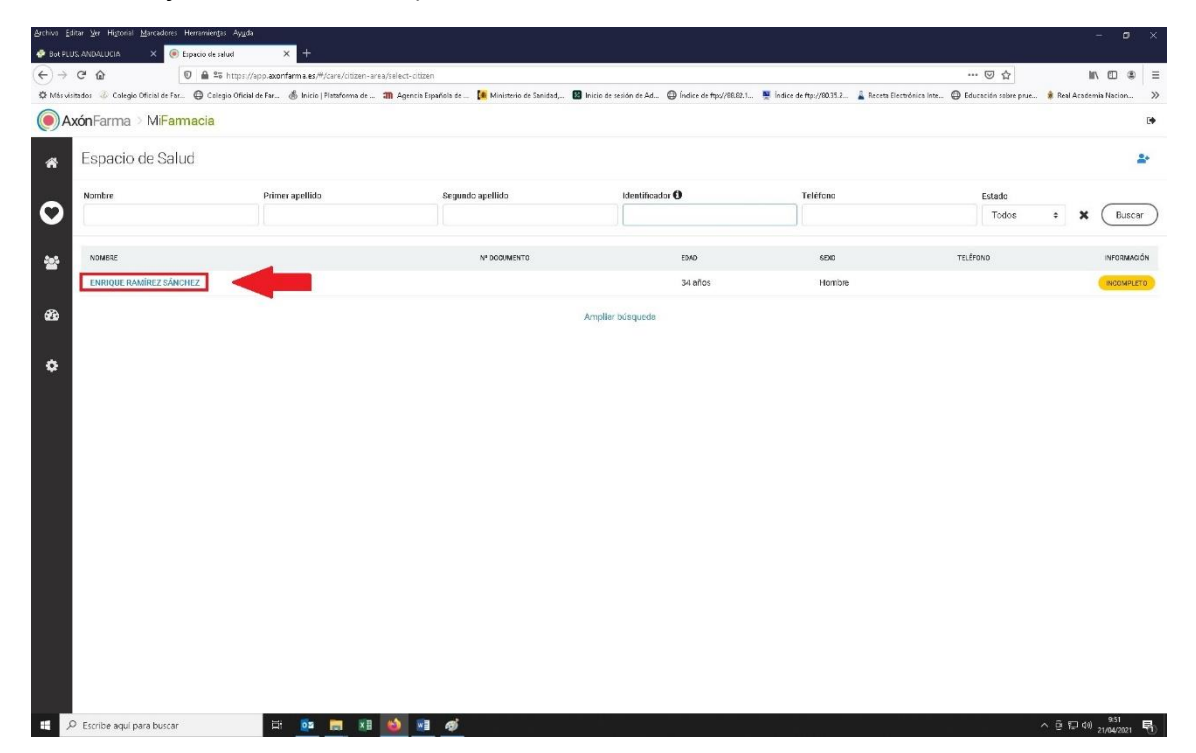

3) Tras entrar en el espacio de salud del paciente, pulsaremos sobre "Servicios y Campañas" y le damos a "Empezar".

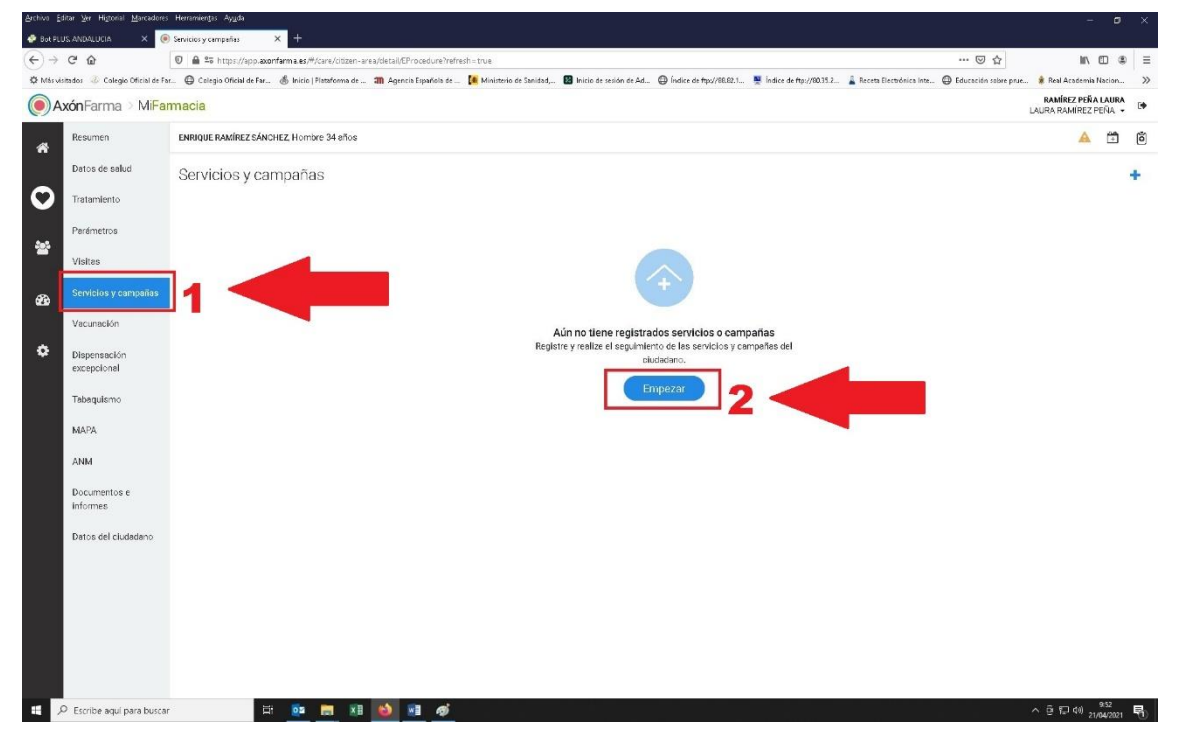

4) Después pulsamos sobre la pestaña de "seleccione" y marcamos "post Covid", a continuación marcamos "guardar y realizar la encuesta". Y después le damos a "guardar".

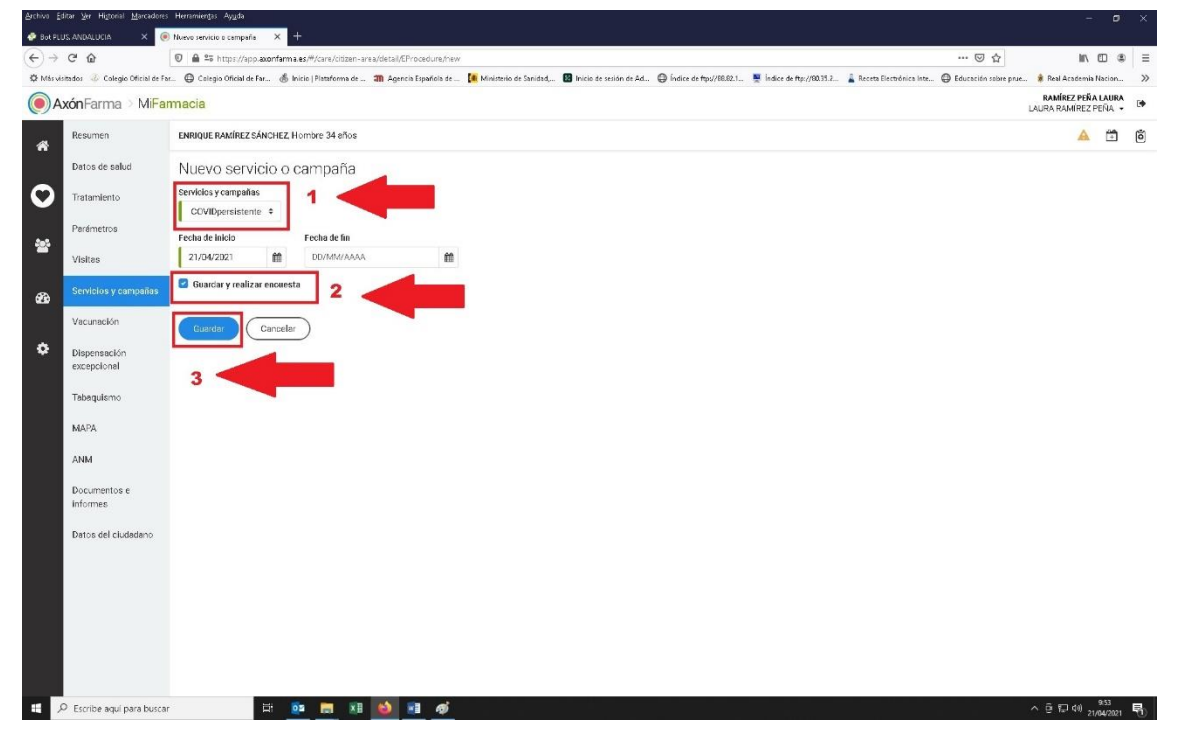

5) Se nos abre una pestaña con el "Cuestionario post COVID", pulsamos en empezar y vamos rellenando las preguntas que previamente hemos recogido en el documento de "encuesta de valoración a pacientes post Covid" (documento adjunto).

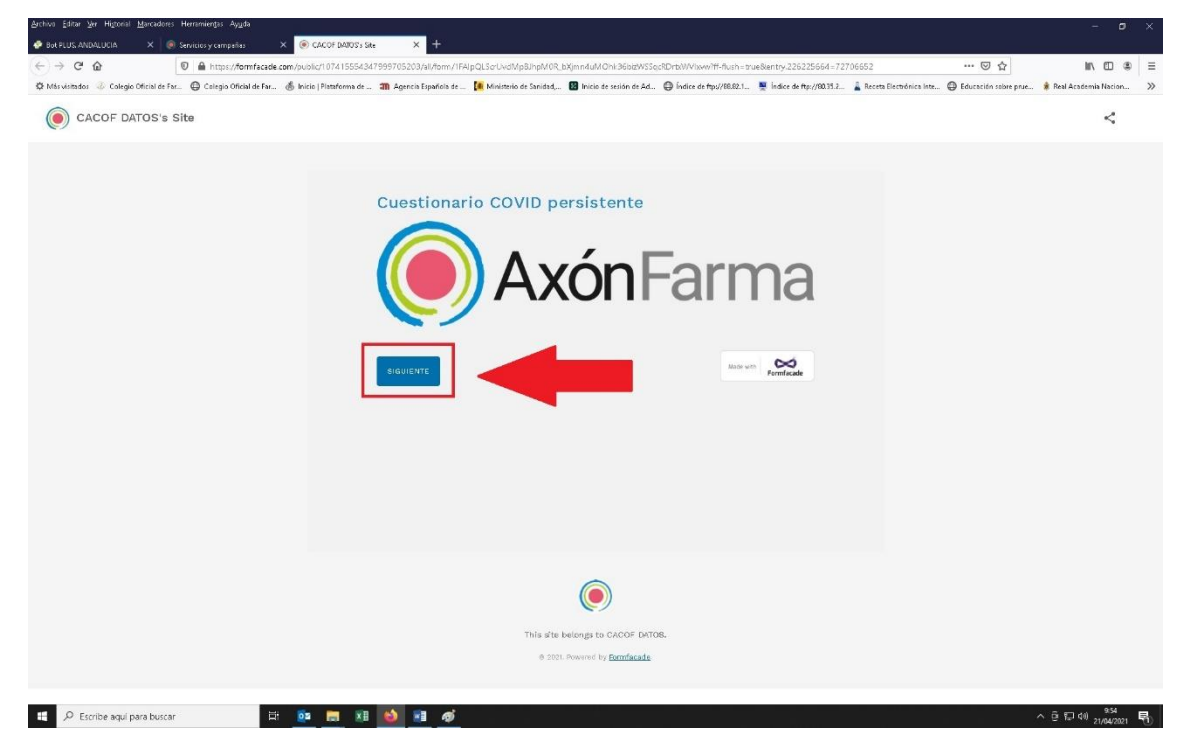

6) Una vez hecho se quedará el registro en la sección correspondiente de nuestro Axónfarma.

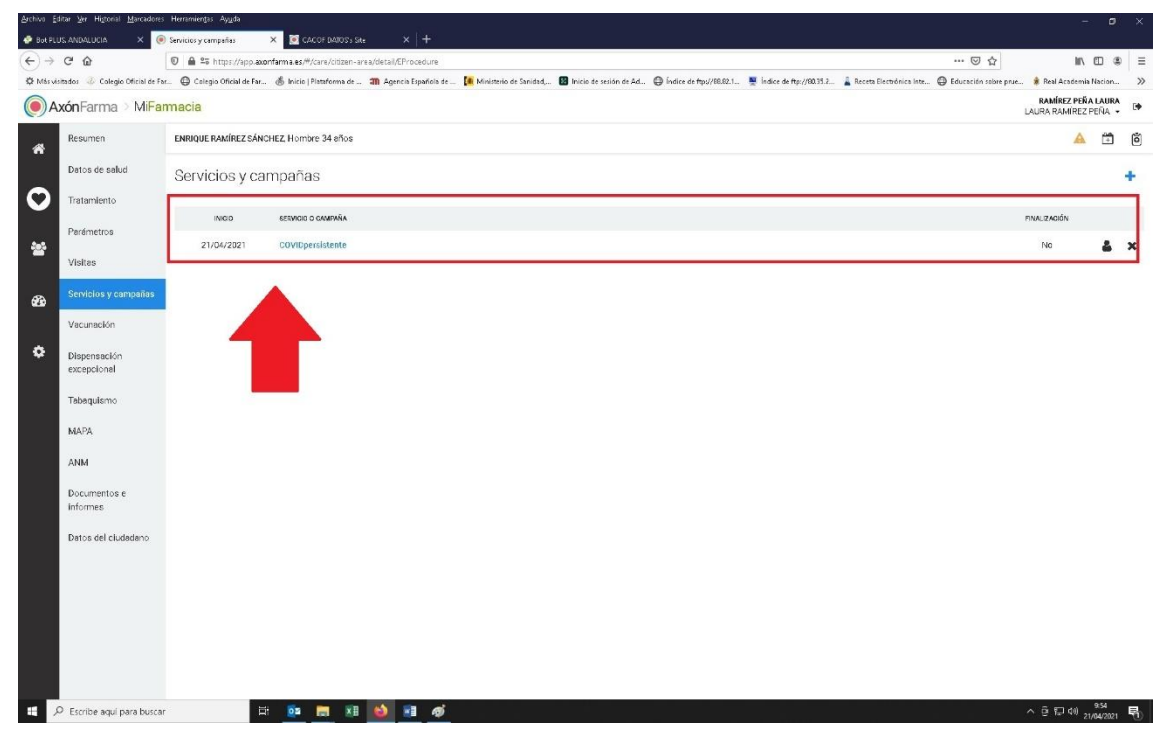